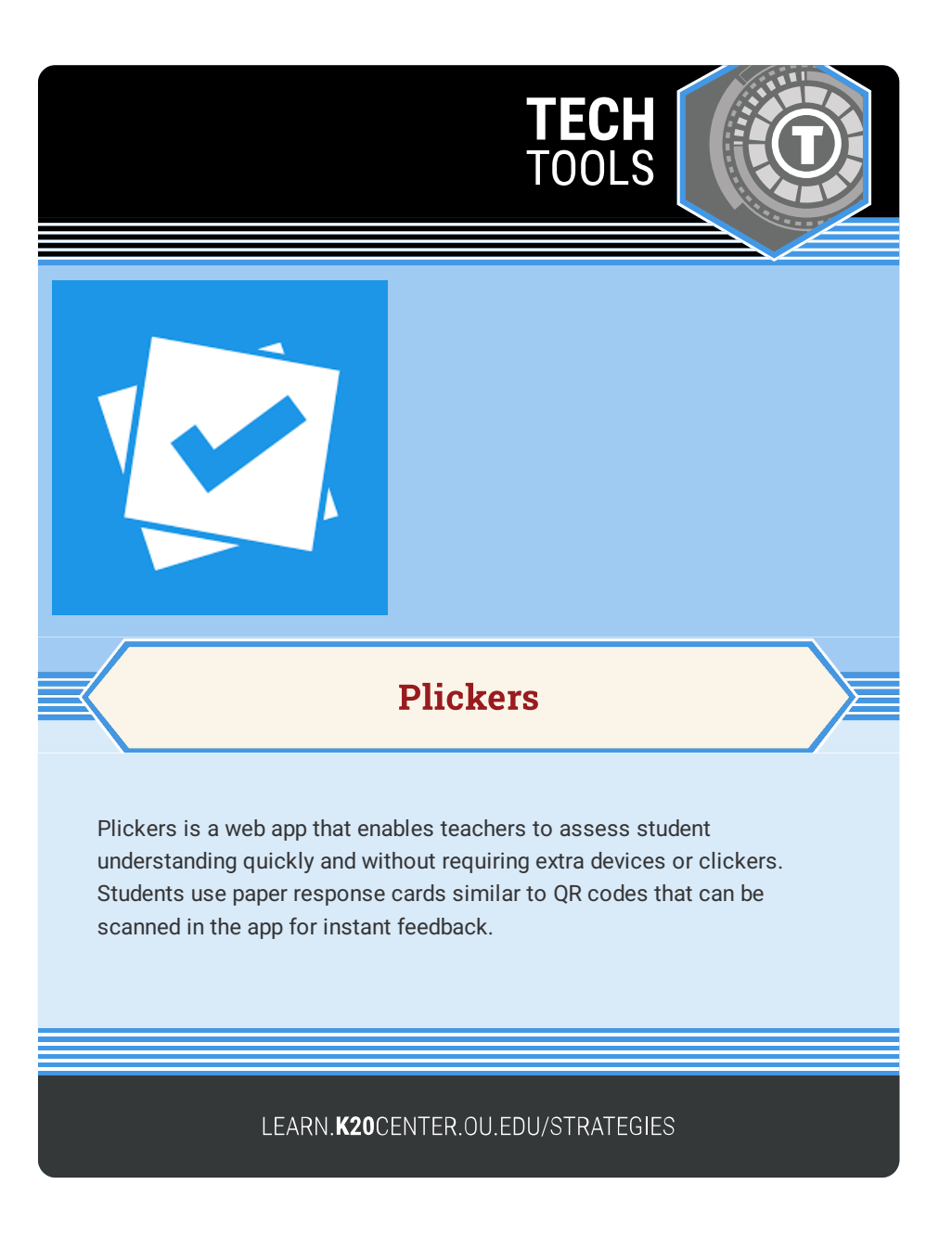

## **PLICKERS**

## **Summary**

Plickers provides educators with a free account in which they can build classes, set up question sets, or ask questions in real time for student feedback. Teachers give students sheets with printed QR-style codes available on the Plickers site. Students hold their papers up to respond to a teacher-created multiple choice or true/false question. The teacher then scans the room with the camera from an ipad or mobile device equipped with the Plickers app. The answer results, which can then be used to give feedback or clear up any misconceptions, show up instantly on the app.

## **Procedure**

- 1. Sign up for a free account at <https://www.plickers.com/>.
- 2. Follow the steps of setting up a class, creating questions, and printing the answer cards.
- 3. Build your class and questions or ask questions in real time.
- 4. Print and hand out answer cards (printing on copy paper works as well).
- 5. Have students hold up their pages to reflect their answers.
- 6. Scan the class using the Plickers app.
- 7. See results in real time for assessments or to share with students.

Plickers.com. (2013). Plickers. https://www.plickers.com/